パソコンを楽しみながら勉強しましょう 一

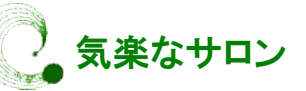

# インターネット囲碁へのお誘い インターネット囲碁へのお誘い ゲームを楽しむ

## 「Yahoo の無料の対局囲碁」を紹介 の無料の対局囲碁」を紹介

ネット碁(ネットご)は、インターネットや専 用線などのコンピュータネットワークを介して ネット碁(ネットご)は、インターネットや専用線などのコンピュータネットワークを介して行 われる囲碁の対局です。インターネット囲碁、ネ われる囲碁の対局です。インターネット囲碁、ネ<br>ット囲碁ともいうオンラインゲームの一つです。

・ Yahoo!ゲーム(囲碁は定番ゲームです) ゲーム(囲碁は定番ゲームです)

URL: http://games.yahoo.co.jp/

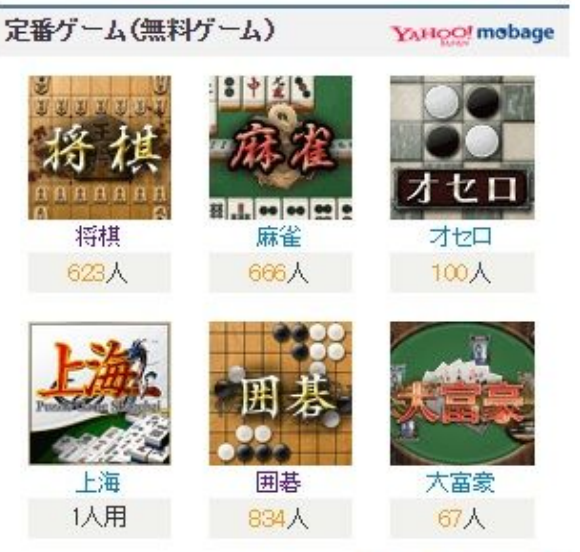

#### 事前の準備事項

·ゲームを楽しむには Yahoo! JAPAN への ID 会員登 録が必要です。

· さらに初めてログインするときにのみ、手順に したがって Yahoo モバゲー会員登録(ニックネー ム入力)を行ってください ム入力)を行ってください。

## ・アイテム課金に注意

- ゲームによって、課金されることがあります。<br>**注意してゲームを楽しみましょう。** 

## 注意してゲームを楽しみましょう。

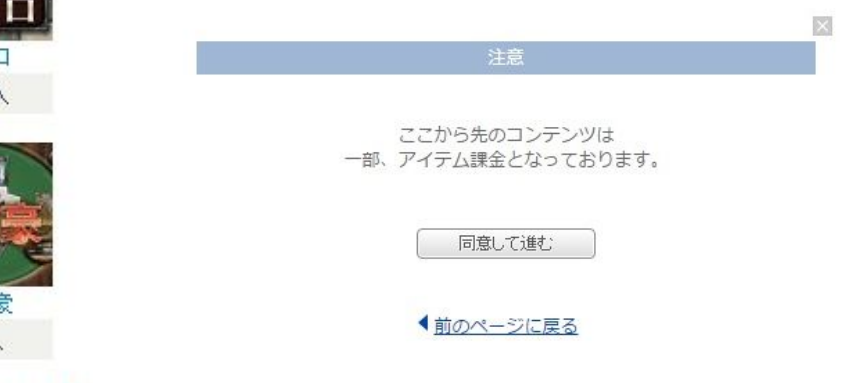

## ■定番ゲーム一覧

定番ゲームで、囲碁を選択(クリック) 定番ゲームで、囲碁を選択(クリック)してゲームスタートします。

「ゲームプレイ」ボタンを押しロビー画面にて、まず、どの相手と対戦するか「ロビー」を選びます 「ゲームプレイ」ボタンを押しロビー画面にて、まず、どの相手と対戦するか「ロビー」を選びます<br>(待機人数の多い初級レベルロビーに参加すると良いでしょう)。 ここでロビーの状況を確認し、①テー

ブル作成をクリックします。

 次いで、下記画面にてテーブル設定 (ゲームの設定)を行い、②開始をクリ ックして相手と対戦します。(以降は 紙詳細説明書をご覧ください) テーブル設定<br>②開始をクリ<br>す。(以降は別

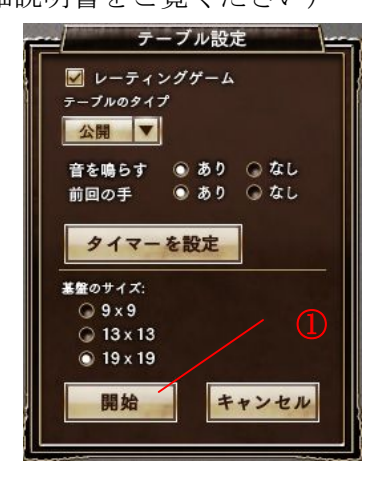

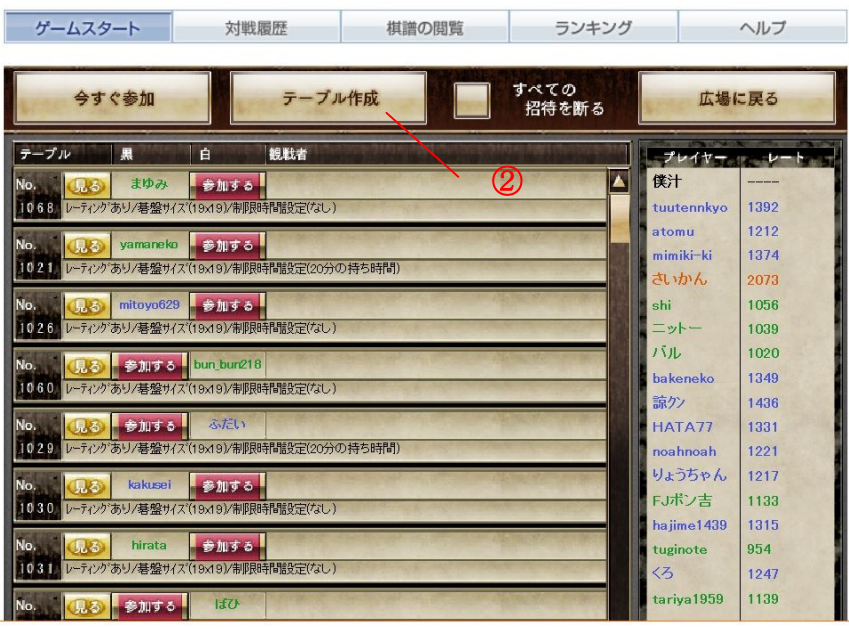